# **6 in 1 Card Drive – User Guide**

# **General information**

Congratulations on purchasing the "6 in 1 Card Drive" add-on device!

The Card Drive allows you to read six different types of photo memory card and to export your photos onto them. The following memory cards are supported by the hardware and software:

SmartMedia cards Compact Flash l (CF l) Compact Flash II (CF II, IBM-Microdrive) Secure Digital (SD) MultiMedia (MMC) Memory Stick

# **Installation**

The ..6 in 1 Card Drive" software that you received with the hardware from your dealer is installed by licensing it in the usual way in the project settings.

Afterwards, your Casablanca will restart automatically. The presence of the SMART EDIT 2.4 operating system is a requirement.

In addition to the "6 in 1 Card Drive" software that is required for operating the hardware, you will also need the "Photo Transfer" add-on software (at least version 1.4).

The Card Drive is connected to a USB interface on your Casablanca using the USB cable.

### **Importing an image from a photo memory card**

In order to import a photo into your Casablanca from a memory card, first insert the memory card into the Card Drive (if you are using SmartMedia cards, you can either insert them into this add-on device or into your Casablanca's own drive). Next, select the Photo Transfer program in the "Special" section of the "Edit" menu. Then click on "Ok" and select the top function "Import from photo memory card". Next, click on the "Memory card" selection button and select the memory card that is inserted in the Card Drive or in the Casablanca. If the "Memory card" button is inactive and cannot be selected, this means that the software for operating the Card Drive was not installed or that the Card Drive is not connected at all or not connected properly.

#### **Exporting an image onto a photo memory card**

If you want to save the first frame of a Casablanca scene onto a memory card, insert the memory card that you want to use into the Card Drive or into the Casablanca's own drive. Next, click on the "Export to photo memory card" function and use the "Memory card" selection button to select the memory card that is inserted in the Card Drive or in the Casablanca.

#### **6 in 1 Card Drive on the PC**

The Card Drive is also provided with PC driver software, which you will find on the supplied CD. If you install this software on a PC, you will also be able to use the Card Drive with the PC. The CD is not required for operating the device with the Casablanca.

**Note:** Please note that there are two settings options for SmartMedia cards. If your card is inserted in the Casablanca's own drive, select the "Casablanca SmartMedia" setting in the "Memory card" section. If the card is inserted in the Card Drive, you will need to use the "SmartMedia" setting.

If there are several cards in the Card Drive at the same time or if there is also another card inserted in the Casablanca, you can use the "Memory card" selection button to select all the cards one after another.

You can obtain further information on using the "Photo Transfer" program by clicking on the i-button (product information) in the ..lnstall Product" window or in the "Special" window (if Photo Transfer is selected).

The following diagram shows which memory cards you can insert into which slot on the Card Drive.

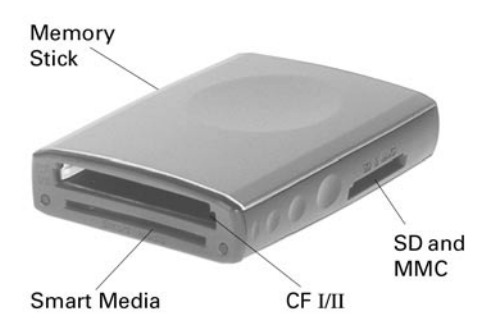